# 12W ZigBee CCT LED Driver(constant current)

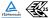

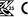

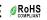

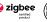

Important: Read All Instructions Prior to Installation

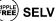

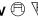

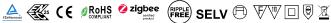

#### **Function introduction**

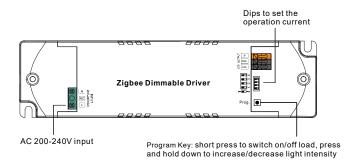

# Dips to set the operation current 1234 100mA 0000 150mA 000 200mA 00•0 250mA OO • • 300mA ○●○○ 350mA ○●○● 400mA ○●●○ 450mA ○●●● 500mA ● O O O 550mA ● O O ● 600mA ●○●○ 650mA ●○●● 700mA ●●○○

## **Product Data**

| Output  | LED Channel                  | 2                                              |
|---------|------------------------------|------------------------------------------------|
|         | DC Voltage                   | 6-52V DC                                       |
|         | Current                      | Current option from 100~700 mA, 50 mA per gear |
|         | Current Accuracy             | ±3%                                            |
|         | Rated Power                  | Max. 12W                                       |
| Input   | Voltage Range                | 200-240V AC                                    |
|         | Frequency Range              | 50/60Hz                                        |
|         | Power Factor (Typ.)          | > 0.95 @ 230VAC Full load                      |
|         | Total Harmonic<br>Distortion | THD ≤ 12% (@ full load / 230VAC)               |
|         | Efficiency (Typ.)            | > 80% @ 230VAC full load                       |
|         | AC Current (Typ.)            | 0.07A @ 230VAC                                 |
|         | Inrush Current (Typ.)        | COLD START max. 8A at 230VAC                   |
|         | Leakage Current              | < 0.5mA/230VAC                                 |
|         | Standby Power Consumption    | < 0.5W                                         |
|         | Anti Surge                   | L-N:0.5KV                                      |
| Control | Dimming Interface            | Zigbee 3.0                                     |
|         | Dimming Range                | 0.1%-100%                                      |
|         | Dimming Method               | Hybrid (PWM+CCR) dimming                       |
|         | Dimming Curve                | Linear/ Logarithmic optional                   |

| Protection      | Short Circuit               | Yes, recovers automatically after fault condition is removed              |
|-----------------|-----------------------------|---------------------------------------------------------------------------|
|                 | Over Current                | Yes, recovers automatically after fault condition is removed              |
|                 | Over Temperature            | Yes, recovers automatically after temperature drop                        |
| Environment     | Working Temp.               | -25℃ ~ +45℃                                                               |
|                 | Max. Case Temp.             | TC=85°C (Ta="45°C")                                                       |
|                 | Working Humidity            | 10% ~ 95% RH non-condensing                                               |
|                 | Storage Temp.<br>& Humidity | -40°C ~ +80°C, 10% ~ 95% RH                                               |
| Safety &<br>EMC | Safety Standards            | EN61347-1, EN61347-2-13                                                   |
|                 | Withstand Voltage           | I/P-O/P: 3.75KVAC                                                         |
|                 | Isolation Resistance        | I/P-O/P: 100M Ohms / 500VDC / 25°C / 70% RH                               |
|                 | EMC Emission                | En55015, EN61000-3-2, EN61000-3-3                                         |
|                 | EMC Immunity                | En61547, EN61000-4-2,3,4,5,6,8,11                                         |
| Others          | MTBF                        | 191350H, MIL-HDBK-217F @ 230VAC full load<br>and 25°C ambient temperature |
|                 | Dimension                   | 135x35x20mm (L*W*H)                                                       |
|                 | Warranty                    | 5 Years                                                                   |
|                 |                             |                                                                           |

- Dimmable LED driver for tunable white, ZigBee device based on ZigBee 3.0 protocol
- Max. output power 12W total, 2 channels 100-700mA constant current output
- Class II power supply, full isolated plastic case
- · Built-in active PFC function, high power factor and efficiency
- Amplitude dimming (PWM dimming under 1%)
- Deep and smooth dimming to 0.1%, flicker free
- Standby power consumption less than 0.5W, meet latest ERP requirements
- Enables to control ON/OFF, light intensity and CCT LED lights
- · ZigBee end device that supports Touchlink commissioning
- Can directly pair to a compatible ZigBee remote via Touchlink
- Supports find and bind mode to bind a ZigBee remote
- Supports zigbee green power and can bind max. 20 zigbee green power switches
- Compatible with universal ZigBee gateway products
- Compatible with universal CCT ZigBee remotes
- Waterproof grade: IP20, suitable for indoor LED lighting applications
- 5 years warranty

## Safety & Warnings

- DO NOT install with power applied to device.
- DO NOT set operation current with power applied to the device.
- DO NOT expose the device to moisture.

# **Wiring Diagram**

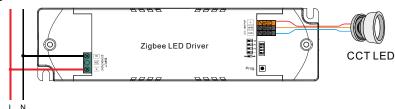

## Operation

- 1.Do wiring according to connection diagram correctly.
- 2. This ZigBee device is a wireless receiver that communicates with a variety of ZigBee compatible systems. This receiver receives and is controlled by wireless radio signals from the compatible ZigBee system.

## 3. Zigbee Network Pairing through Coordinator or Hub (Added to a Zigbee Network)

**Step 1**: Remove the device from previous zigbee network if it has already been added to, otherwise pairing will fail. Please refer to the part **"Factory Reset Manually"**.

**Step 2**: From your ZigBee Controller or hub interface, choose to add lighting device and enter Pairing mode as instructed by the controller.

**Step 3**: power on the device, it will be set into network pairing mode (connected light flashes twice slowly), the network pairing mode will last until the device is added to a zigbee network.

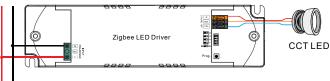

**Step 4**: Connected light will blink 5 times and then stay solid on, then the device will appear in your controller's menu and can be controlled through controller or hub interface.

## 4. TouchLink to a Zigbee Remote

**Step 1: Method 1:** Short press "Prog" button (or re-power on the device) 4 times to start Touchlink commissioning immediately, 180S timeout, repeat the operation.

**Method 2**: If the device is already added to a network, it will be set into Touchlink commissioning immediately, 180S timeout. Once timeout, re-power on the device to set it into touchlink commissioning again.

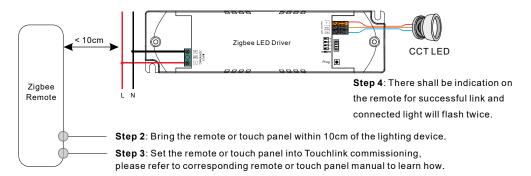

Note: 1) Directly TouchLink (both not added to a ZigBee network), each device can link with 1 remote.

- 2) TouchLink after both added to a ZigBee network, each device can link with max. 30 remotes.
- 3) To control by both gateway and remote, add remote and device to network first then TouchLink.
- 4) After TouchLink, the device can be controlled by the linked remotes.

# 5. Removed from a Zigbee Network through Coordinator or Hub Interface

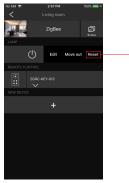

From your ZigBee controller or hub interface, choose to delete or reset the lighting device as instructed. The connected light blinks 3 times to indicate successful reset.

#### 6. Factory Reset Manually

**Step 1**: Short press "Prog." key for 5 times continuously or re-power on the device for 5 times continuously if the "Prog." key is not accessible.

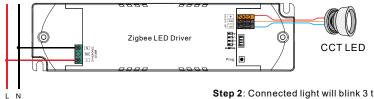

**Step 2**: Connected light will blink 3 times to indicate successful reset.

Note: 1) If the device is already at factory default setting, there is no indication when factory reset again .

2) All configuration parameters will be reset after the device is reset or removed from the network.

#### 7. Factory Reset through a Zigbee Remote (Touch Reset)

**Note**: Make sure the device already added to a network, the remote added to the same one or not added to any network.

Step 1: Re-power on the device to start TouchLink Commissioning, 180 seconds timeout, repeat the operation.

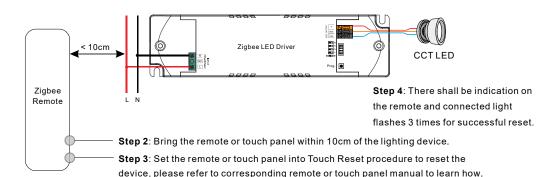

#### 8. Find and Bind Mode

Step 1: Short press "Prog." button 3 times (Or re-power on the device (initiator node) 3 times) to start Find and Bind mode (connected light flashes slowly) to find and bind target node, 180 seconds timeout, repeat the operation.

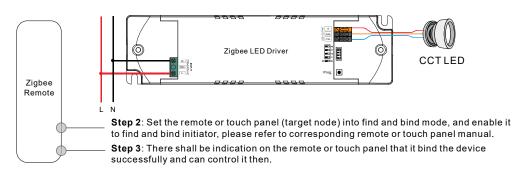

# 9. Learning to a Zigbee Green Power Switch

Step 1: Short press "Prog." button 4 times (Or re-power on the device 4 times) to start Learning to GP switch mode (connected light flashes twice), 180 seconds timeout, repeat the operation.

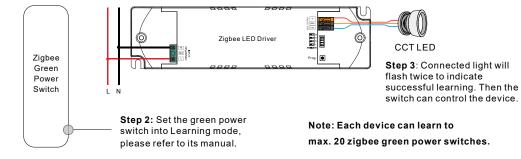

#### 10. Delete Learning to a Zigbee Green Power Switch

Step 1: Short press "Prog." button 3 times (Or re-power on the device 3 times) to start delete Learning to GP switch mode (connected light flashes slowly), 180 seconds timeout, repeat the operation.

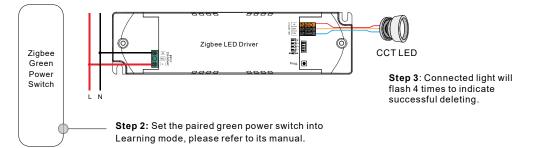

# 11. Setup a Zigbee Network & Add Other Devices to the Network (No Coordinator Required)

Step 1: Short press "Prog." button 4 times (Or re-power on the device 4 times) to enable the device to setup a zigbee network (connected light flashes twice) to discover and add other devices, 180 seconds timeout, repeat the operation.

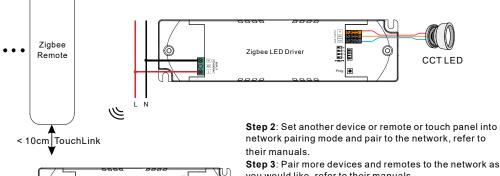

Step 3: Pair more devices and remotes to the network as you would like, refer to their manuals.

Step 4: Bind the added devices and remotes through Touchlink so that the devices can be controlled by the remotes, refer to their manuals.

Note: 1) Each added device can link and be controlled by max. 30 added remotes.

2) Each added remote can link and control max. 30 added devices.

# 12. ZigBee Clusters the device supports are as follows:

#### **Input Clusters**

- 0x0000: Basic · 0x0003: Identify 0x0004: Groups 0x0005: Scenes 0x0006: On/off
- 0x0008: Level Control • 0x0300: Color Control 0x0b05: Diagnostics

#### **Output Clusters**

• 0x0019: OTA

#### 13. OTA

The device supports firmware updating through OTA, and will acquire new firmware from zigbee controller or hub every 10 minutes automatically.

#### **Product Dimension**

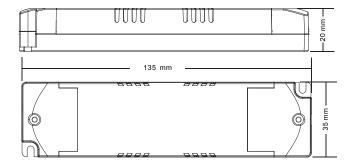